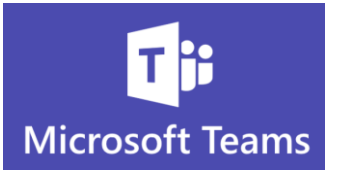

## **Making Calls and Reviewing Call History**

*One of the benefits of Teams is that most if not all your internal communication can be done within the same application.*

- $\mathbf C$ It is possible to make calls to people outside your organization but you need the external call feature/license setup by a Teams Administrator
- $\mathbf C$ If you make all your phone calls to people *in your organization* from Teams, you will have a record of all your calls in one place
- $\mathbf C$ Your personal cell phone no longer needs to be used for work related communication when you communicate with Teams
- $\mathbf C$ Call History will also show you the name, date and length of time you had a call

**See Your Call History and Make Calls from History**

- $\mathbf C$ You should see a calls button on the left side of the Teams window. If you do not see the Calls option, contact your Teams Administrator
	- 1. In **Teams**, click the **Calls** button on the left side of the Teams window

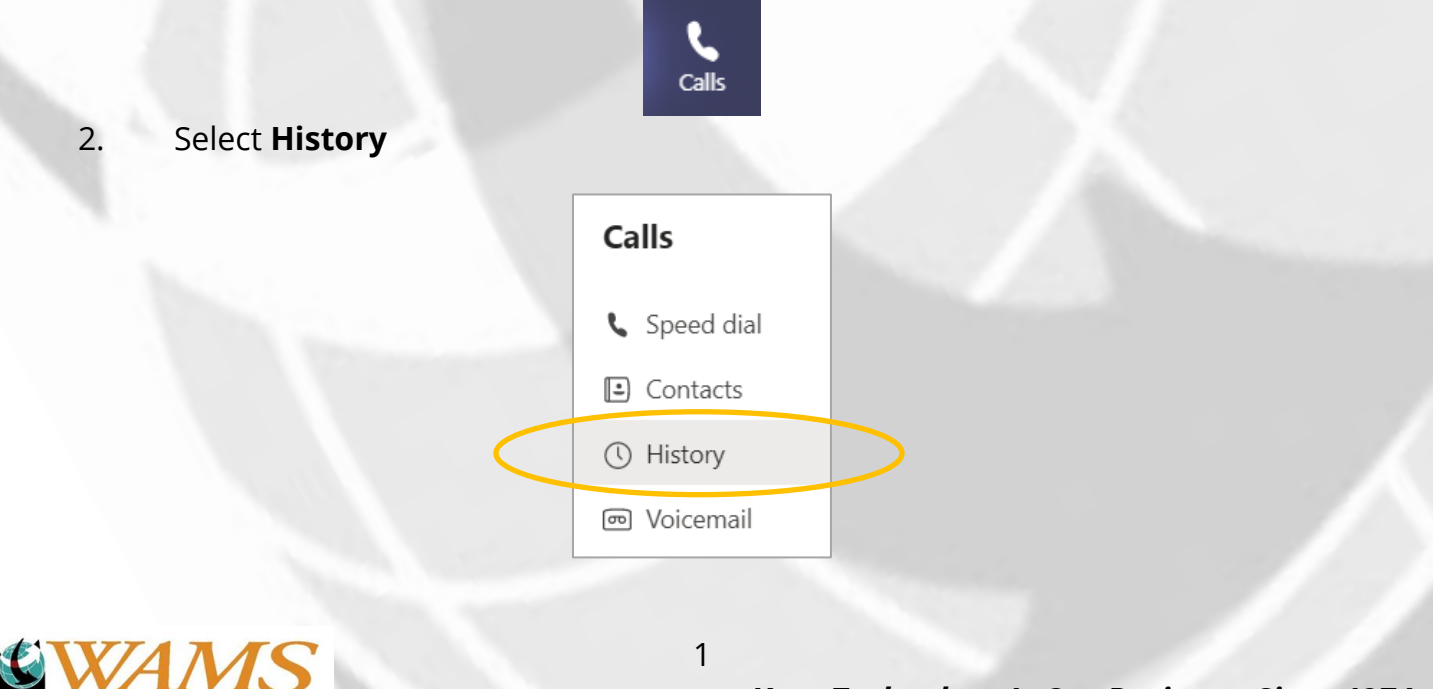

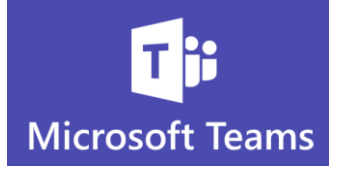

## 3. The list of your call **History** will appear

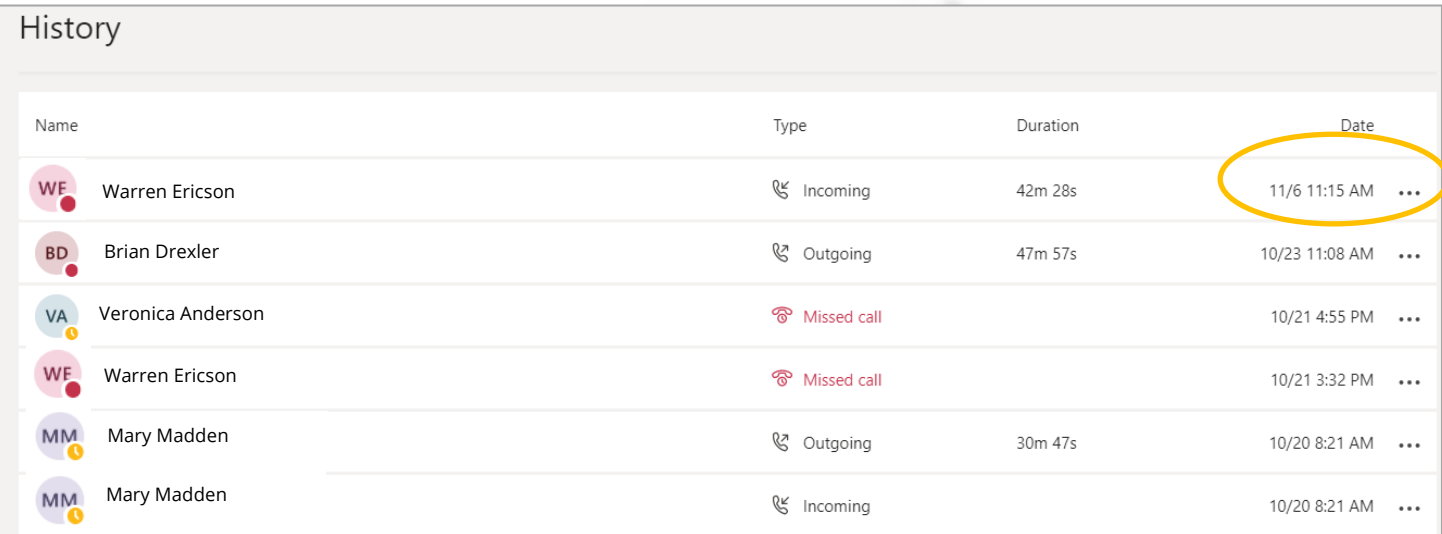

- 4. Click the ellipses next to the date of your call with someone for more options
- 5. You can call this person back
- 6. Start a new Chat
- 7. And Add this person to your speed dial

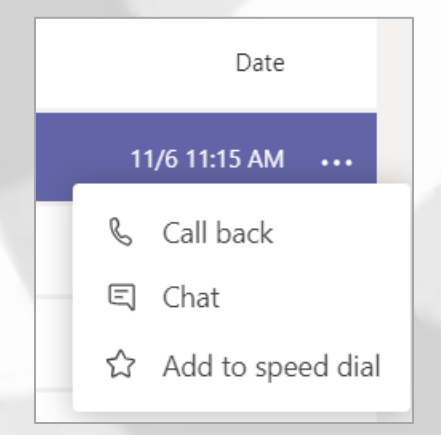

8. But best of all is the ability to review all your work related call History in one place

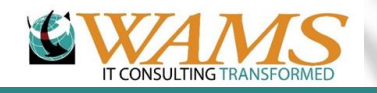